<span id="page-0-0"></span>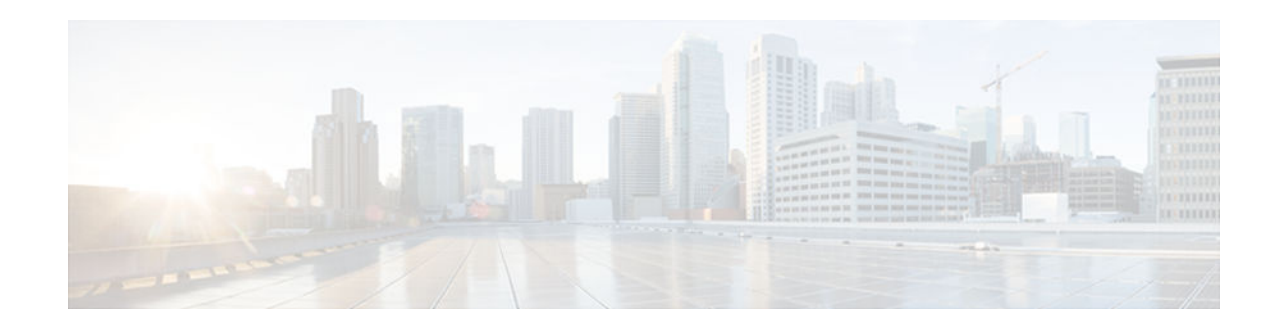

# **Cisco IOS Shell**

#### **Last Updated: December 14, 2012**

The Cisco IOS Shell (IOS.sh) feature provides shell scripting capability to the Cisco IOS command-lineinterface (CLI) environment. Cisco IOS.sh enhances the process of controlling and configuring an IOS router using the CLI by including, variable substitution, paths, conditional statements, loops, pipes, and so on to enhance the user experience of Cisco IOS CLI users.

- Finding Feature Information, page 1
- Prerequisites for Cisco IOS.sh, page 1
- [Restrictions for Cisco IOS.sh, page 2](#page-1-0)
- [Information About Cisco IOS.sh, page 2](#page-1-0)
- [How to Enable Cisco IOS.sh, page 2](#page-1-0)
- [Using Cisco IOS.sh, page 3](#page-2-0)
- [Additional References, page 13](#page-12-0)
- [Feature Information for Cisco IOS.sh, page 14](#page-13-0)

# **Finding Feature Information**

Your software release may not support all the features documented in this module. For the latest caveats and feature information, see [Bug Search Tool](http://www.cisco.com/cisco/psn/bssprt/bss) and the release notes for your platform and software release. To find information about the features documented in this module, and to see a list of the releases in which each feature is supported, see the feature information table at the end of this module.

Use Cisco Feature Navigator to find information about platform support and Cisco software image support. To access Cisco Feature Navigator, go to [www.cisco.com/go/cfn.](http://www.cisco.com/go/cfn) An account on Cisco.com is not required.

# **Prerequisites for Cisco IOS.sh**

- Cisco IOS Release 15.1(4)M, 15.1(2)S, and later releases.
- Cisco IOS.sh must be configured and enabled to use the Cisco IOS.sh features and functions on your router.

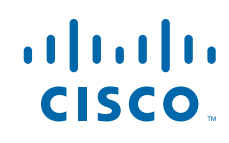

# <span id="page-1-0"></span>**Restrictions for Cisco IOS.sh**

If Cisco IOS.sh is not enabled, the Cisco IOS.sh features and functions are not available on your router.

# **Information About Cisco IOS.sh**

The Cisco IOS.sh feature is designed to be familiar to users. This is done by implementing a control language that is similar in many ways to various open source CLI interfaces. A system administrator with a UNIX background can easily understand and use the new Cisco IOS.sh features, and an experienced Cisco IOS CLI user can easily learn and use these features as enhancements. Cisco IOS.sh is also mostly backward compatible with the existing Cisco IOS CLI, with a few obvious exceptions. This means that CLI commands that are entered on the router will probably continue to work as before. However, users should be aware that some commands may need to be invoked differently if users want to take advantage of the Cisco IOS.sh.

# **How to Enable Cisco IOS.sh**

You can turn Cisco IOS.sh processing on the terminal by using the **terminal shell**command. However shell processing feature is only on while the terminal is running. Once the terminal is turned off, shell processing is off. When the **terminal shell** command is used, shell processing is not visible in the running configuration because it is only on the terminal level and is not in the configuration level. It is convenient to use the **terminal shell** command at the terminal level to quickly access the Cisco IOS.sh man commands. To enable shell processing and access all its functions, it is recommended that you use the **shell processing full**command.

The Cisco IOS.sh feature can be enabled in the following ways:

- Terminal Option, page 2
- [Configuration Option, page 3](#page-2-0)

### **Terminal Option**

Users have options to enable and disable Cisco IOS.sh environment in a given terminal.

To enable shell processing on the terminal and to enable trace enter the following:

```
Router> enable
Router# terminal shell
Router# terminal shell trace
```
To disable shell processing on the terminal enter the following:

Router# **terminal no shell**

When you disable the shell environment, it does not destroy anything. To enable shell and turn Cisco IOS.sh back on, enter the following:

Router# **terminal shell** Router# **terminal shell trace**

### <span id="page-2-0"></span>**Configuration Option**

Users have options to enable and disable the Cisco IOS.sh environment in the global configuration mode using the **shell processing full** command. This is the recommended option. The shell processing command without the **full** keyword enables the default behavior of Cisco IOS.sh to be avialble. But to enable shell processing and access all its functions, use the **shell processing full** command.

```
Router> enable
Router# configure terminal
Enter configuration commands, one per line. End with CNTL/Z.
Router(config)# shell processing full
```
To disable shell processing, use the no form of the command:

```
Router(config)# no
 shell processing
To enable shell and turn Cisco IOS.sh back on, enter the following:
Router(config)# shell processing full
```
# **Using Cisco IOS.sh**

The Cisco IOS.sh feature is integrated into the existing IOS CLI environment. This feature must be enabled either in configuration, or using a terminal command before being able to access all its functions, see [How](#page-1-0) [to Enable Cisco IOS.sh](#page-1-0), page 2. See the [Prerequisites for Cisco IOS.sh,](#page-0-0) page 1 section for the required release information.

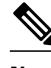

**Note** Some releases may have a limited version of the commands described in this document.

After the Cisco IOS.sh is enabled, users can perform the following tasks:

- Defining and using environment variables
- Using control constructs to automate repetitive tasks
- Creating and using Cisco IOS.sh functions
- Using a new set of built-in function, that provide various text processing facilities.
- Using extended pipelines to use the output of one command as input for another one.
- Evaluating logical and arithmetic expressions for tests and variable setting.
- Using online manual pages describing these changes.

Each of these features are described, with examples, in the following sections.

- [Cisco IOS.sh Variables, page 4](#page-3-0)
- [Cisco IOS.sh Control Constructs, page 5](#page-4-0)
- [Cisco IOS.sh Conditional Expressions, page 7](#page-6-0)
- [Back Quotation Mark Support, page 10](#page-9-0)
- [Pipes and Redirections, page 10](#page-9-0)
- [Cisco IOS.sh Functions, page 10](#page-9-0)
- [Built-in Cisco IOS.sh Functions, page 11](#page-10-0)

### <span id="page-3-0"></span>**Cisco IOS.sh Variables**

An Cisco IOS.sh variable is a way to simplify typing tasks and use long text or functions in a short symbol. Cisco IOS.sh variables can be created in EXEC mode. There cannot be any spaces between the variable name and the equal sign.

#### **Creating a Variable**

To create a variable name, use NAME=value with no space:

Router# **VAR1=value1** Router# **VAR2=value2**

To retrieve the configuration state of the Cisco IOS.sh variables:

Router# **show shell environment** VAR1=value1 VAR2=value2

To remove a variable, simply assign an empty value to the variable:

Router# **VAR1=**

Cisco IOS.sh variables are associated with a user's login session, so the Cisco IOS.sh variable set by one user is not visible to others.

#### **Variable Substitution in CLI**

A variable reference is done by using the "\$" character in front of the name of the variable:

```
Router# abc=123
Router# echo $abc
123
```
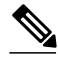

**Note** There is no "shell processing" in startup-config and running-config.

If a CLI must use the "\$" character, the usage must be enclosed in single quotes, or prefixed by a back slash character (\\$variable):

Router# **echo 'Here is a string with \$xyz in it'** Here is a string with \$xyz in it

In addition to user-defined variables, there are several other variables that are used to control the Cisco IOS.sh environment, and to get the result of commands executed by the Cisco IOS.sh. The following are some of the other variables:

- PATH
- ?
- prc\_change\_mode
- prc\_change\_type
- prc\_error\_code
- prc\_failure\_type
- prc\_ha\_sync
- [Path, page 5](#page-4-0)

PRC Variables, page 5

#### <span id="page-4-0"></span>**Path**

Cisco IOS.sh supports an environment variable called PATH. It contains a percent character (%) separated list of names and directories, which tell the Cisco IOS.sh where to look when executing commands.

Elements that can be included in the PATH variable are:

- CLI
- User-defined functions
- Built-in functions
- User-defined file system directories

The order of the elements on the PATH variable indicates the order of places that the Cisco IOS.sh looks for commands. For example:

"PATH=%CLI%;%Userfunctions%;%Builtins%;tmpsys:/;disk0:".

In this case, the order of the command lookup is in the following order:

- **1** If the entered command matches an IOS CLI, then the matched IOS CLI will be invoked.
- **2** If the entered command matches a user-defined Cisco IOS.sh function, then this user-defined Cisco IOS.sh function will be invoked.
- **3** If the entered command matches a built-in function, then this built-in function will be invoked.
- **4** If the entered command matches a script in "tmpsys:lib/tcl" directory (is a virtual file system mapped to a part of the IOS image), the script will be invoked.
- **5** If the entered command is found in disk0:, the script will be executed.

### **PRC Variables**

There are five built-in variables that are set on command completion. These variables indicate the status of the command that was just executed.

- prc\_change\_mode
- prc\_change\_type
- prc\_error\_code
- prc\_failure\_type
- prc\_ha\_sync

The PRC variables contain the value of the PRC, as documented by IOS CLI documentation. In addition, the "\$?" variable contains zero (0) on successful execution, and non-zero on failure. The use of the question mark is a historical precedent. Unfortunately, a question mark cannot be typed at the IOS prompt unless it is preceded by the IOS escape character 'Ctrl-V'.

## **Cisco IOS.sh Control Constructs**

Control constructs are used to conditionally or iteratively execute sets of CLIs. There are three reserved keywords that invoke control constructs

- if
- for
- while
- "if" Statements, page 6
- "for" Statements, page 6
- "while" Statements, page 6
- Loop Modifiers, page 6

### **"if" Statements**

An "if" statement is used to conditionally execute sets of statements. The "if" loop syntax is as follows:

```
if
 <test>
   statements
elif <test>
   statements
else 
   statements
fi
```
The "elif" and "else" commands are optional, and there can be multiple "elif" statements. The "end" for "if" statements is "fi" which is "if" backwards. This is done for historical reasons.

There are a set of conditional tests available for tests, which are prefixed by either "[[" or "((". (See conditional testing below).

In addition, built-in functions or CLI commands can be used as the test, and the PRC of the command will be used to determine TRUE or FALSE.

### **"for" Statements**

For loop syntax:

A "for" loop is a control construct that loops over a given set of values, and executes a set of statements with a variable set to each of the values in turn. Here is a simple example.

```
for x in 1 2 3 4 5
do
     echo $x
done
```
The loop will print out each of the values 1,2,3,4,5 in turn.

### **"while" Statements**

A 'while" statement is used the same test syntax as an 'if' statement, and executes the statements in the following block until the test returns FALSE. An example is

```
let x=0
while (( x++ < 10 )); do
   echo $x
done
```
This will print out the numbers from 1 to 10

#### **Loop Modifiers**

Users can exit a 'while' or 'for' loop early by using a 'break' statement. Here is an example.

 $n=0$ while true; do

```
 let n++
      if [[ $n -le 10 ]]; then
          echo $n
     else
break;
     fi
done
```
In addition to 'break', the 'continue' statement can be used to stop executing statements in the loop, and restart the loop. A 'while' statement that is interrupted by a 'continue' will simply stop executing statements in the body of the loop and start the 'while' statement over again. A 'for' statement that is interrupted by a continue will also start over, except that it will assign the next element in the list of values before doing so.

```
for i in 0 1 2 3 4 5 6
do
     statements1 #Executed for all values of ''I'', up to a disaster-condition if any.
     statements2
     if interface ethernet$i/0
     then
       statements
     else
       continue
     fi
     statements3
done
```
Note "Continue" and 'break' statements have no effect outside of a loop.

### **Cisco IOS.sh Conditional Expressions**

Cisco IOS.sh evaluates conditional expressions (with each operator and operand as a separate argument) as part of 'if/elif' and 'while' statements. The result of these are interpreted by those commands in a somewhat counter-intuitive way:

0 for True

1 for False

The return value of any command can be displayed using the Cisco IOS.sh variable '\$?'.

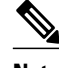

**Note** In order to enter "?" on the command line without invoking online help, you will need to prefix the '?' with Ctrl-V.

The two built-in test facilities are '[[' and '(('. The first is for evaluating logical tests, and the second is for evaluating numerical expression tests.

- Logical Tests, page 7
- [Arithmetic Tests, page 9](#page-8-0)

#### **Logical Tests**

Logical testing is invoked in 'if' or 'while' statements using the

'[[' operator. Here is an example.

if  $[$  "abc" = \$foo ]]; then

 echo '\$foo is equal to abc' fi

If the variable '\$foo' contains the string 'abc', then it will print the message.

There are quite a few different logical tests that can be used within

the '[[' to ']]'.

The following tests can be used on files in the file system:

-a <filename> - return TRUE if file exists

-e <filename> - same as -a

-d <dirname> - TRUE if arg is a directory

-f <filename> - TRUE if file is a regular file

-x <filename> - TRUE if file is executable

-r <filename> - TRUE if file is readable by user

-w <filename> - TRUE if file is writable by user

The following tests can be used on strings:

-z <string> - TRUE if string is 0 length

-n <string> - TRUE if string is not 0 length

 $\langle$ string $\rangle$   $\langle$  =  $\langle$ string $\rangle$  - TRUE if first is lexographically less than second

 $\langle$ string $\rangle$  ==  $\langle$ regex $\rangle$  - TRUE if regex matches ALL of string

 $\langle$ string $\rangle$  !=  $\langle$ regex $\rangle$  - TRUE if regex does not match string

 $\langle$ string $\rangle$  =  $\sim$   $\langle$ regex $\rangle$  - TRUE if regex matches anything in string vars \$v0-\$v9 are set to contain matches that are enclosed in parenthesis.

 $\langle \exp \rangle \&\& \langle \exp \rangle$  - TRUE if both expressions are non-null

 $\langle \text{expr} \rangle$  |  $\langle \text{expr} \rangle$  - TRUE if either expression is non-null

Additionally, there are some numerical tests that can be used here. These are intended to be used with variables that contain integers (floating point numbers are not supported), and will give unexpected results if given strings instead of numbers.

<varname>++ - postincrement a variable

<varname>-- - postdecrement a variable

<expr> \* <expr> - TRUE if multiplication result is non-zero

<expr> / <expr> - TRUE if division is non-zero, and denominator is non-zero

 $<$ expr $>$  +  $<$ expr $>$  - TRUE if sum is non-zero

<expr> - <expr> - TRUE if difference is non-zero

<nexpr> -lt <nexpr> - TRUE if first numeric expr is < second

 $\langle$ nexpr $\rangle$  -le  $\langle$ nexpr $\rangle$  - TRUE if first numeric expr is  $\langle$  = second

 $\langle$ nexpr $>$ -eq $\langle$ nexpr $>$ - TRUE if numeric expressions are equal

 $<$ nexpr $>$ -ge $<$ nexpr $>$ - TRUE if first numeric expr is  $>$ = second

<nexpr> -gt <nexpr> - TRUE if first numeric expr is > second

#### <span id="page-8-0"></span>**Arithmetic Tests**

The '((' can be used in tests. It has a different set of possibilities that can be performed than the '[[ ]]' syntax.

In the  $'(( ))'$  syntax, variables can be referenced without the '\$' prefix. Here is the list of tests that are available. All of the following expressions expect numeric values. If the result is non-zero, it will evaluate to TRUE.

<varname> - evaluates to the variable value

<varname>++ - postincrement

<varname>-- - postdecrement

!<expr> - logical NOT

 $\sim$   $\ll$ expr $>$  - bitwise negation

<expr> \* <expr> - multiplication

<expr> / <expr> - division

 $<$ expr $>$  +  $<$ expr $>$  - addition

<expr> - <expr> - subtraction

 $\langle \text{expr} \rangle$  <  $\langle \text{expr} \rangle$  - comparison. evaluates to 0 or 1

 $\langle \text{expr} \rangle \langle \text{expr} \rangle$  - comparison. evaluates to 0 or 1

 $\langle \text{expr} \rangle = \langle \text{expr} \rangle$  - comparison. evaluates to 0 or 1

 $\langle \text{expr} \rangle \rangle = \langle \text{expr} \rangle$  - comparison. evaluates to 0 or 1

 $\langle \text{expr}\rangle > \langle \text{expr}\rangle$  - comparison. evaluates to 0 or 1

 $\langle \text{expr} \rangle \& \langle \text{expr} \rangle$  - bitwise AND

<expr> | <expr> - bitwise OR

<expr> ^ <expr> - bitwise XOR

 $\langle \text{expr} \rangle \langle \langle \text{expr} \rangle - \text{left shift}$ 

 $<$ expr $>$  $>$  $<$ expr $>$  - right shift

<expr> && <expr> - logical AND

```
\langle \text{expr} \rangle | \langle \text{expr} \rangle - logical OR
```
 $\langle \text{varname} \rangle = \langle \text{expr} \rangle$  - assignment

 $\langle$ varname $\rangle$  +  $\langle$   $\langle$   $\rangle$   $\langle$   $\rangle$   $\langle$   $\rangle$   $\langle$   $\rangle$   $\langle$   $\rangle$  assign var + expr to var

 $\langle \text{varname} \rangle = \langle \text{expr} \rangle$  - assign var - expr to var

 $\langle$ varname $\rangle$   $* = \langle$ expr $\rangle$  - assign var  $*$  expr to var

 $\langle \text{varname} \rangle = \langle \text{expr} \rangle$  - assign var / expr to var

 $\langle \text{varname} \rangle \langle \langle \text{exp} \rangle - \text{left shift value of } \text{var by } \text{expr bits, assign to } \text{var}$ 

<varname> >>= <expr> - right shift value of var by expr bits, assign to var

( <expr> ) - value of expression

Parenthesis can be used to group expressions. However, parenthesis must be quoted or escaped in order to be used

## <span id="page-9-0"></span>**Back Quotation Mark Support**

Cisco IOS.sh has a syntax that can be used to enable the output of a command to be used as Cisco IOS.sh input. Any text between backquote characters will be interpreted as a command, and inserted as if it was typed in at the console. Here is an example:

```
Router# for xx in `interface Ethernet`; do echo $xx; done
Ethernet0/0
Ethernet0/1
Ethernet0/2
Ethernet0/3
Ethernet1/0
Ethernet1/1
Ethernet1/2
Ethernet1/3
r100-isis#
```
The 'interface' command lists the set of interfaces that match the supplied pattern. When we put it in back quotes, the matching interfaces are inserted into the command line. The result is seen by the Cisco IOS.sh as follows.

Router# for xx in Ethernet0/0 Ethernet0/1 Ethernet0/2 (etc...)

### **Pipes and Redirections**

The IOS CLI has a facility to 'pipe' text from a command into a set of programs that can filter or redirect the output. The Cisco IOS.sh has expanded this facility to support more than one 'pipe' command on a line of input. The commands are executed concurrently, and print whatever the final command in the 'pipeline' prints.

```
Router# show version | grep '^C'
Cisco IOS Software, 7200 Software (C7200-P-M), Experimental Version 12.2(20090611:002213)
Copyright (c) 1986-2010 by Cisco Systems, Inc.
Compiled Tue 16-Jun-10 14:23 by janedoe
Cisco 7204VXR (NPE225) processor (revision A) with 114688K/16384K bytes of memory.
Configuration register is 0x0
```
This example prints all lines that begin with uppercase C.

## **Cisco IOS.sh Functions**

IOS.sh functions enable you to define a group of commands that can be parameterized by command line arguments. The arguments passed to the IOS.sh function will be substituted for \$1, \$2, and so on within the body of the function

A simple example would be a function to set a description for an interface by using the Cisco IOS.sh **function** command:

```
Router# function set_interface_description () {
     configure terminal
         interface $1
             description $2
     end
}
```
This command can then be executed on the command line as follows:

```
Router# set_interface_description 'eth0/0' 'this is a description'
```
<span id="page-10-0"></span>This will change eth0/0's description to 'this is a description'

Another example is enabling configuration logging:

```
Router# function config_logging() {
configure terminal
  archive
   logging $1
   record rc 
end
}
Then, execute the following.
```
Router# **config\_logging enable**

When the **config\_logging** Cisco IOS.sh command is executed with the parameter enable, logging of configuration is enabled. Any of the facilities of Cisco IOS.sh can be used in a shell function.

### **Built-in Cisco IOS.sh Functions**

The built-in Cisco IOS.sh functions are system-defined shell functions, and are supplied along with the software image. These built-in functions supply various utilities that can be used along with Cisco IOS.sh to manipulate information. The following is the set of Cisco IOS.sh built-in functions that are currently available.

| <b>Built-in Function</b> | <b>Description</b>                                             |  |
|--------------------------|----------------------------------------------------------------|--|
| cat                      | Output data from a pipe or file to the terminal                |  |
| cut                      | Edit piped output                                              |  |
| echo                     | Echo arguments to the terminal                                 |  |
| false                    | Return false in while or if expressions, and set the<br>result |  |
| fetch                    | Return values from the configuration database                  |  |
| for                      | Cisco IOS.sh for loops                                         |  |
| grep                     | Search for regular expressions in piped output or<br>files     |  |
| head                     | Print the first lines in the input                             |  |
| interface                | Print interfaces that match the argument                       |  |
| let                      | Evaluate a numeric expression, and set the result              |  |
| man                      | Print information for built-ins                                |  |
| more                     | Page piped output to the terminal                              |  |
| nl                       | Number the lines in the input                                  |  |

*Table 1 Built-in Cisco IOS.sh Functions*

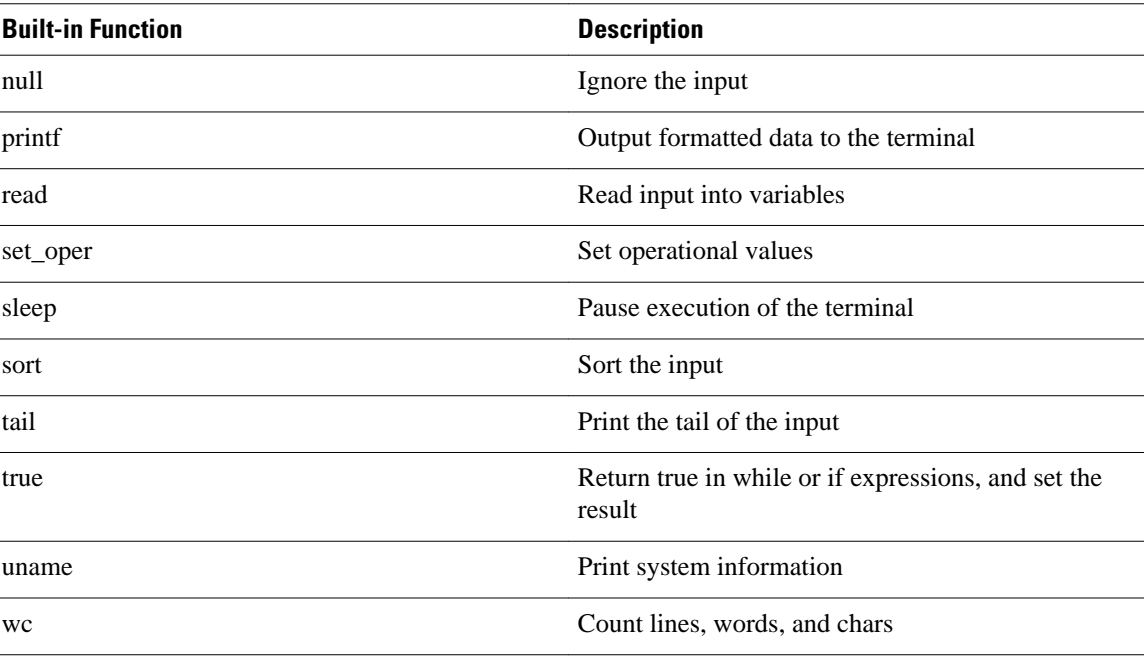

To access the built-in Cisco IOS.sh functions enter the **man** EXEC command in the following order:

```
Router# enable
Router# configure terminal
Router(config)# shell processing full
Router(config)# exit
Router# man
(( evaluate a numeric test expression
                   The IOS shell
[[ evaluate a logical test expression
cat output data from a pipe or file to the terminal
compatibility compatibility information on IOS.sh
control control constructs in IOS.sh
                   edit piped output
echo echo arguments to the terminal
expressions usage of expressions in IOS.sh
false return false in while or if expressions, and set the result<br>fetch return values from the configuration database
fetch return values from the configuration database<br>for 10S.sh for loops
for \begin{array}{cc} \text{IOS.sh} & \text{for loops} \\ \text{functions} & \text{IOS.sh function} \end{array}IOS.sh function facility
grep search for regular expressions in piped output or files
head print the first lines in the input<br>if-else IOS.sh if command
if-else IOS.sh if command<br>interface print interfaces
                   print interfaces that match the argument
let evaluate a numeric expression, and set the result
man print information for builtins<br>more page piped output to the termi
                   page piped output to the terminal
nl number the lines in the input<br>null ignore the input
null ignore the input<br>printf output formatted
                   output formatted data to the terminal
quoting IOS.sh quoting facility<br>read input into variabl
read read input into variables<br>scripting how to script the IOS CLI
scripting bow to script the IOS CLI<br>set oper set operational values
                   set operational values
sleep pause execution of the terminal<br>sort sort the input
sort sort the input<br>tail brint the tail
                   print the tail of the input
true return true in while or if expressions, and set the result
uname print system information<br>variables usage of variables in IOS
variables usage of variables in IOS.sh<br>wc count lines, words, and chara
wc count lines, words, and chars<br>while iterate while an expression is
                   iterate while an expression is TRUE
```
<span id="page-12-0"></span>To access individual built-in commands, enter the command from the above list preceded by the **man**EXEC command, for example, **man** <**built-in command name**>. The details of the **true** built-in command is displayed below:

```
Router# man true
NAME
    true - return true
SYNOPSIS
    true
DESCRIPTION
     The 'true' program always returns true.
```
# **Additional References**

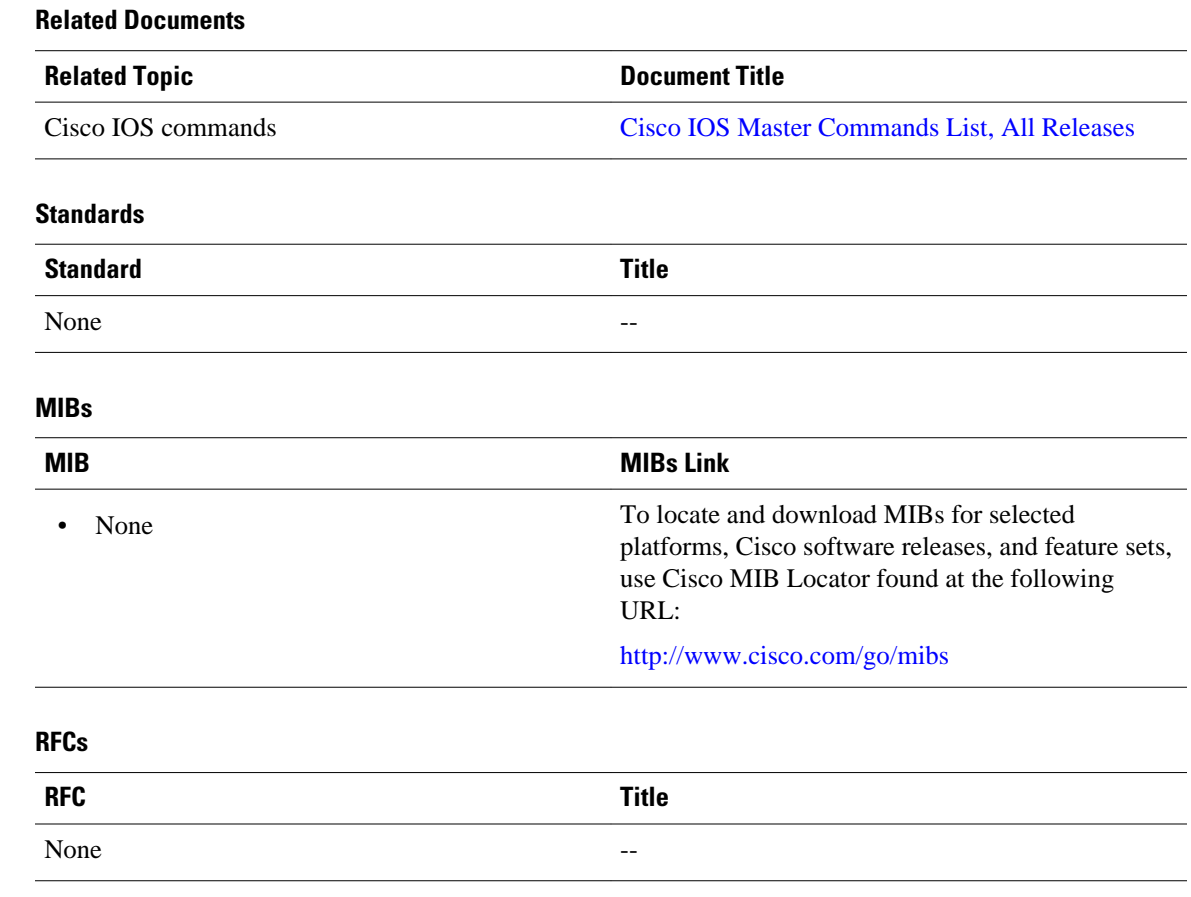

#### <span id="page-13-0"></span>**Technical Assistance**

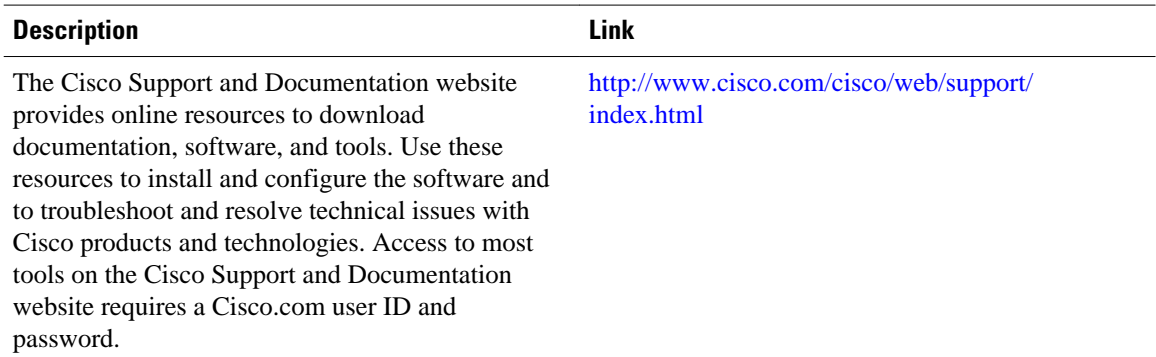

# **Feature Information for Cisco IOS.sh**

The following table provides release information about the feature or features described in this module. This table lists only the software release that introduced support for a given feature in a given software release train. Unless noted otherwise, subsequent releases of that software release train also support that feature.

Use Cisco Feature Navigator to find information about platform support and Cisco software image support. To access Cisco Feature Navigator, go to [www.cisco.com/go/cfn.](http://www.cisco.com/go/cfn) An account on Cisco.com is not required.

| <b>Feature Name</b> | <b>Releases</b> | <b>Feature Information</b>                                                                                                    |
|---------------------|-----------------|----------------------------------------------------------------------------------------------------|
| Cisco IOS Shell     | 15.1(4)M        | The Cisco IOS sh feature<br>enhances the process of<br>controlling and configuring an<br>IOS router using the CLI by<br>including, variable substitution,<br>paths, conditional statements,<br>loops, pipes, and so on to enhance<br>the user experience of Cisco IOS<br>CLI users. |
|                     | $15.1(2)$ S     |                                                                                                    |
|                     | 15.1(1)SG       |                                                                                                    |
|                     | 15.1(1)SY       |                                                                                                    |
|                     |                 | The following commands were<br>introduced: shell environment<br>load, shell environment save,<br>shell init, shell processing, show<br>shell environment, show shell<br>functions, terminal shell.                                                                                  |

*Table 2 Feature Information for Cisco IOS.sh*

Cisco and the Cisco logo are trademarks or registered trademarks of Cisco and/or its affiliates in the U.S. and other countries. To view a list of Cisco trademarks, go to this URL: [www.cisco.com/go/trademarks](http://www.cisco.com/go/trademarks).

Third-party trademarks mentioned are the property of their respective owners. The use of the word partner does not imply a partnership relationship between Cisco and any other company. (1110R)

Any Internet Protocol (IP) addresses and phone numbers used in this document are not intended to be actual addresses and phone numbers. Any examples, command display output, network topology diagrams, and other figures included in the document are shown for illustrative purposes only. Any use of actual IP addresses or phone numbers in illustrative content is unintentional and coincidental.

© 2012 Cisco Systems, Inc. All rights reserved.